Guida alla configurazione e alla risoluzione dei problemi dei router Cisco DSL - Router Cisco DSL che funziona come client PPPoE con indirizzo IP statico Ī

### Sommario

[Introduzione](#page-0-0) **[Prerequisiti](#page-0-1) [Requisiti](#page-0-2)** [Componenti usati](#page-0-3) **[Convenzioni](#page-0-4)** [Attività da eseguire](#page-1-0) [Possibili passaggi di configurazione richiesti sul PC](#page-1-1) **[Configurazione](#page-1-2) [Configurazioni](#page-2-0) [Verifica](#page-4-0)** [Risoluzione dei problemi](#page-4-1) [Informazioni correlate](#page-4-2)

### <span id="page-0-0"></span>Introduzione

Il provider di servizi Internet (ISP) ha assegnato un singolo indirizzo IP pubblico statico al router DSL (Digital Subscriber Line) Cisco.

Suggerimento: Se non si ha familiarità con la configurazione dei dispositivi Cisco e si desidera seguire una [configurazione dettagliata](/content/en/us/support/docs/long-reach-ethernet-lre-digital-subscriber-line-xdsl/asymmetric-digital-subscriber-line-adsl/71123-adslguide-pppoe-staticstep.html), consultare il documento sulla configurazione dettagliata [del PPPoE con indirizzo IP statico.](/content/en/us/support/docs/long-reach-ethernet-lre-digital-subscriber-line-xdsl/asymmetric-digital-subscriber-line-adsl/71123-adslguide-pppoe-staticstep.html)

### <span id="page-0-1"></span>**Prerequisiti**

### <span id="page-0-2"></span>**Requisiti**

Nessun requisito specifico previsto per questo documento.

### <span id="page-0-3"></span>Componenti usati

Il documento può essere consultato per tutte le versioni software o hardware.

### <span id="page-0-4"></span>**Convenzioni**

Per ulteriori informazioni sulle convenzioni usate, consultare il documento [Cisco sulle convenzioni](/c/it_it/support/docs/dial-access/asynchronous-connections/17016-techtip-conventions.html) [nei suggerimenti tecnici.](/c/it_it/support/docs/dial-access/asynchronous-connections/17016-techtip-conventions.html)

## <span id="page-1-0"></span>Attività da eseguire

- Progettare uno schema di indirizzamento IP per la LAN privata.
- Configurare una regolazione per l'indirizzo IP, la subnet mask e le dimensioni massime del segmento TCP (MSS) sull'interfaccia Ethernet del router DSL Cisco.
- Configurare l'interfaccia ATM (Asymmetric Digital Subscriber Line (ADSL)) del router DSL Cisco con un circuito virtuale permanente (PVC) ATM e un incapsulamento.
- Configurare un gruppo VPDN (Virtual Private Data Network) PPPoE (Point-to-Point Protocol over Ethernet) per il software Cisco IOS® dopo la versione 12.2(13)T.
- Creare e configurare l'interfaccia Dialer del router DSL Cisco per PPPoE con un indirizzo IP statico.
- Per Network Address Translation (NAT): Configurare NAT sul router Cisco DSL per consentire la condivisione dell'indirizzo IP pubblico dinamico dell'interfaccia del dialer.Facoltativo: Pool NAT, se l'ISP ha fornito indirizzi IP aggiuntivi.Facoltativo: NAT statico, se gli utenti Internet richiedono l'accesso ai server interni.
- Configurare ogni client PC con un indirizzo IP, una subnet mask, un gateway predefinito e server DNS (Domain Name System). Per il protocollo DHCP (Dynamic Host Configuration Protocol): In alternativa, se si desidera che il router DSL Cisco assegni ai client PC indirizzi IP dinamici, configurare ogni PC in modo che ottenga automaticamente un indirizzo IP e i server DNS tramite DHCP.

## <span id="page-1-1"></span>Possibili passaggi di configurazione richiesti sul PC

Se il software del router DSL Cisco supporta i comandi di configurazione ip tcp adjust-mss 1452 o ip adjust-mss 1452, non sono necessarie ulteriori azioni. È possibile continuare con la sezione [Configure](#page-1-2).

se il software del router DSL Cisco non supporta i comandi di configurazione ip tcp adjust-mss 1452 o ip adjust-mss 1452, è necessario modificare le dimensioni della MTU (Maximum Transmission Unit) su ciascun PC della LAN che ha accesso a Internet tramite il router DSL Cisco. Completare questa procedura per modificare le dimensioni dell'MTU.

- 1. Scaricare la versione più recente dell'utility TCP Dr da [http://www.dslreports.com/front/drtcp.html](http://www.dslreports.com/drtcp)
- 2. Aggiornare la pagina del browser per assicurarsi che sia aggiornata.
- 3. Eseguire l'utilità Dr. TCP.
- 4. Dal menu scegliere la scheda Ethernet.
- 5. Nel campo MTU, digitare 1492.
- 6. Fare clic su Apply (Applica) per salvare le modifiche, quindi su Exit (Esci).
- 7. Riavviare il client PPPoE PC.

La modifica del Registro di sistema viene salvata al termine della procedura. Pertanto, è necessario eseguire l'utility una sola volta per ogni PC.

# <span id="page-1-2"></span>**Configurazione**

In questa sezione vengono presentate le informazioni necessarie per configurare le funzionalità descritte più avanti nel documento.

Nota: per ulteriori informazioni sui comandi menzionati in questo documento, usare lo [strumento di](//tools.cisco.com/Support/CLILookup/cltSearchAction.do) [ricerca](//tools.cisco.com/Support/CLILookup/cltSearchAction.do) dei comandi (solo utenti [registrati](//tools.cisco.com/RPF/register/register.do)).

#### <span id="page-2-0"></span>**Configurazioni**

Suggerimento: Se non si ha familiarità con la configurazione dei dispositivi Cisco e si desidera seguire una [configurazione dettagliata](/content/en/us/support/docs/long-reach-ethernet-lre-digital-subscriber-line-xdsl/asymmetric-digital-subscriber-line-adsl/71123-adslguide-pppoe-staticstep.html), consultare il documento sulla configurazione dettagliata [del PPPoE con indirizzo IP statico.](/content/en/us/support/docs/long-reach-ethernet-lre-digital-subscriber-line-xdsl/asymmetric-digital-subscriber-line-adsl/71123-adslguide-pppoe-staticstep.html)

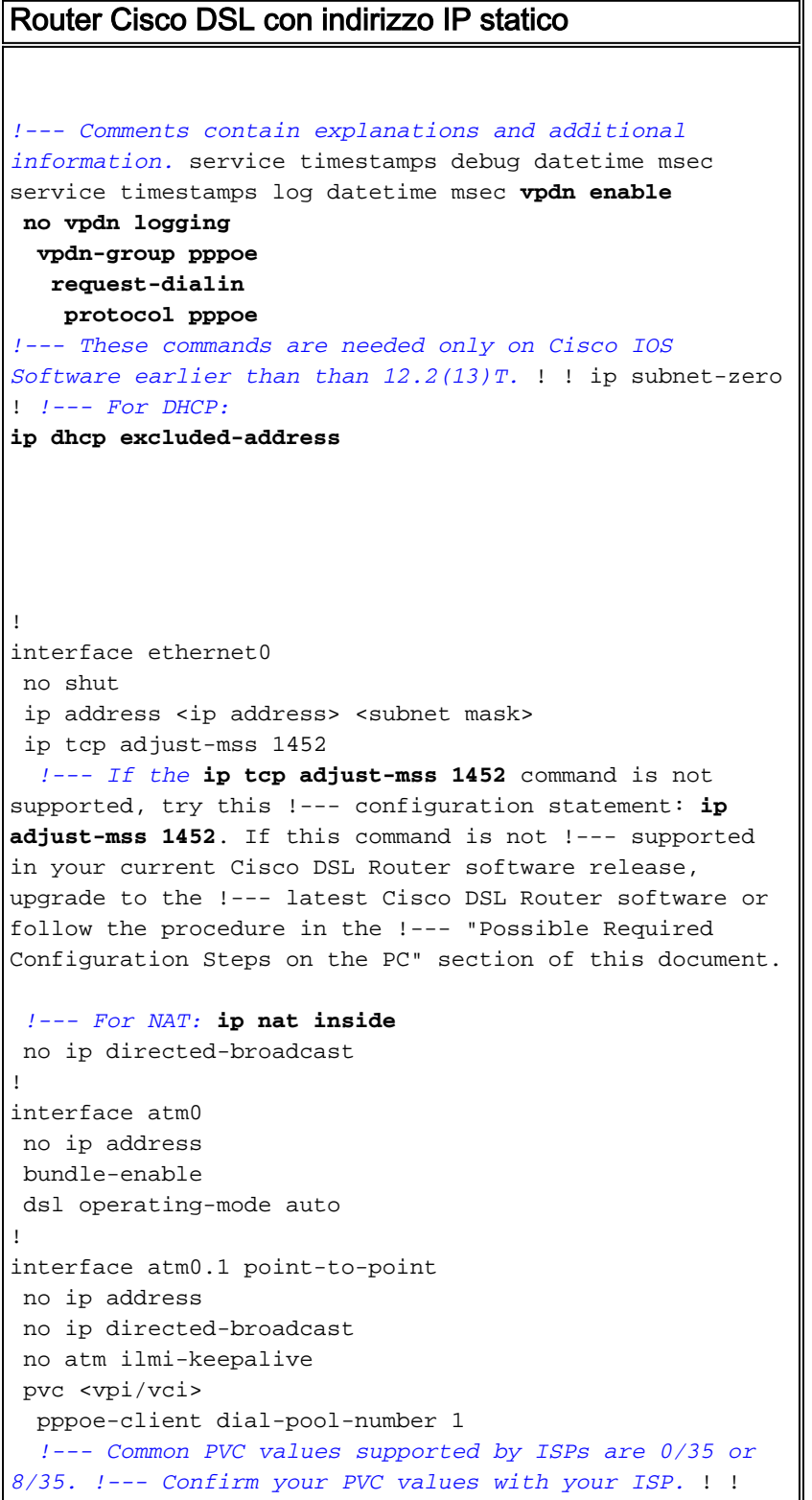

interface dialer1 ip address <ip address> <subnet mask> mtu 1492 *!--- For NAT:* **ip nat outside** encapsulation ppp dialer pool 1 ppp chap hostname <username> ppp chap password <password> ppp pap sent-username <username> password <password> ! *!--- For NAT:* **ip nat inside source list 1 interface dialer1 overload** *!--- If you have a pool (a range) of public IP addresses provided !--- by your ISP, you can use a NAT Pool. Replace !---* **ip nat inside source list 1 interface dialer1 overload** *!--- with these two configuration statements: !---* **ip nat inside source list 1 pool** !--- **ip nat pool** !--- **netmask** *!--- If Internet users require access to an internal server, you can !--- add this static NAT configuration statement: !---* **ip nat inside source static tcp** !--- !--- Note: TCP port 80 (HTTP/web) and TCP port 25 (SMTP/mail) are used !--- for this example. You can open other TCP or UDP ports, if needed. ! ip classless ip route 0.0.0.0 0.0.0.0 interface dialer1 *!--- For NAT:* **access-list 1 permit** *!--- In this configuration, access-list 1 defines a standard access list !--- that permits the addresses that NAT translates. For example, if !--- your private IP network is 10.10.10.0, configure !--- access-list 1 permit 10.10.10.0 0.0.0.255 in order to allow NAT to translate !--- packets with source addresses between 10.10.10.0 and 10.10.10.255.* ! end

# <span id="page-4-0"></span>**Verifica**

Attualmente non è disponibile una procedura di verifica per questa configurazione.

# <span id="page-4-1"></span>Risoluzione dei problemi

Se il servizio DSL non funziona correttamente, consultare il documento sulla [risoluzione dei](/content/en/us/support/docs/long-reach-ethernet-lre-digital-subscriber-line-xdsl/asymmetric-digital-subscriber-line-adsl/71124-adslguide-pppoedsl-ts.html) [problemi del client PPPoE del router DSL Cisco.](/content/en/us/support/docs/long-reach-ethernet-lre-digital-subscriber-line-xdsl/asymmetric-digital-subscriber-line-adsl/71124-adslguide-pppoedsl-ts.html)

## <span id="page-4-2"></span>Informazioni correlate

- [Opzioni di implementazione PPPoE per il router DSL Cisco che opera come client PPPoE](/content/en/us/support/docs/long-reach-ethernet-lre-digital-subscriber-line-xdsl/asymmetric-digital-subscriber-line-adsl/71117-adslguide-pppoe-dslclient.html)
- [Guida alla configurazione e alla risoluzione dei problemi del router Cisco DSL](/content/en/us/support/docs/long-reach-ethernet-lre-digital-subscriber-line-xdsl/asymmetric-digital-subscriber-line-adsl/41103-adslguide.html)
- [Documentazione e supporto tecnico Cisco Systems](//www.cisco.com/cisco/web/support/index.html?referring_site=bodynav)